## **Sign Up For Your Own Digital Library Card**

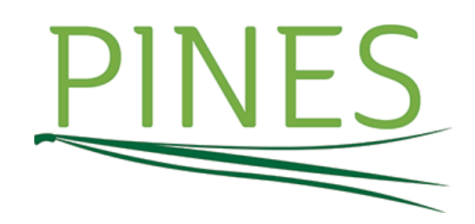

## **How to sign up for a Digital Library Card:**

1. Visit the PINES registration website [here](https://gapines.org/eg/opac/register).

Note: use the shortened url: https://gapines.org/eg/opac/register

- 2. Fill out the online form.
- 3. You will automatically be issued a PINES card number that can be used to download digital eBooks, audiobooks and magazines through [Overdrive](https://gadd.overdrive.com/) and children's eBooks through [EReadKids.](https://athensga.axis360.baker-taylor.com/)
- 4. The card number also will be sent to your email.
- 5. To upgrade to a full PINES card, which provides access to books and DVDs, please visit the library with your ecard account number and your ID.

**Brought to you through a partnership of Thomaston-Upson Schools and Hightower Memorial Library - The Pine Mountain Regional Library System**